## **LKQ** *\** ipar

## **Hoe kan ik een prijs en levertijd opvragen?**

Een prijs en levertijd kunt U opvragen door te klikken op F2=Instantorder. Bij "Artikelnummer" geeft U het betreffende artikelnummer in en bij "Aantal" het aantal. Vervolgens klikt U op F2=Info.

Een soortgelijk onderstaand scherm verschijnt dan.

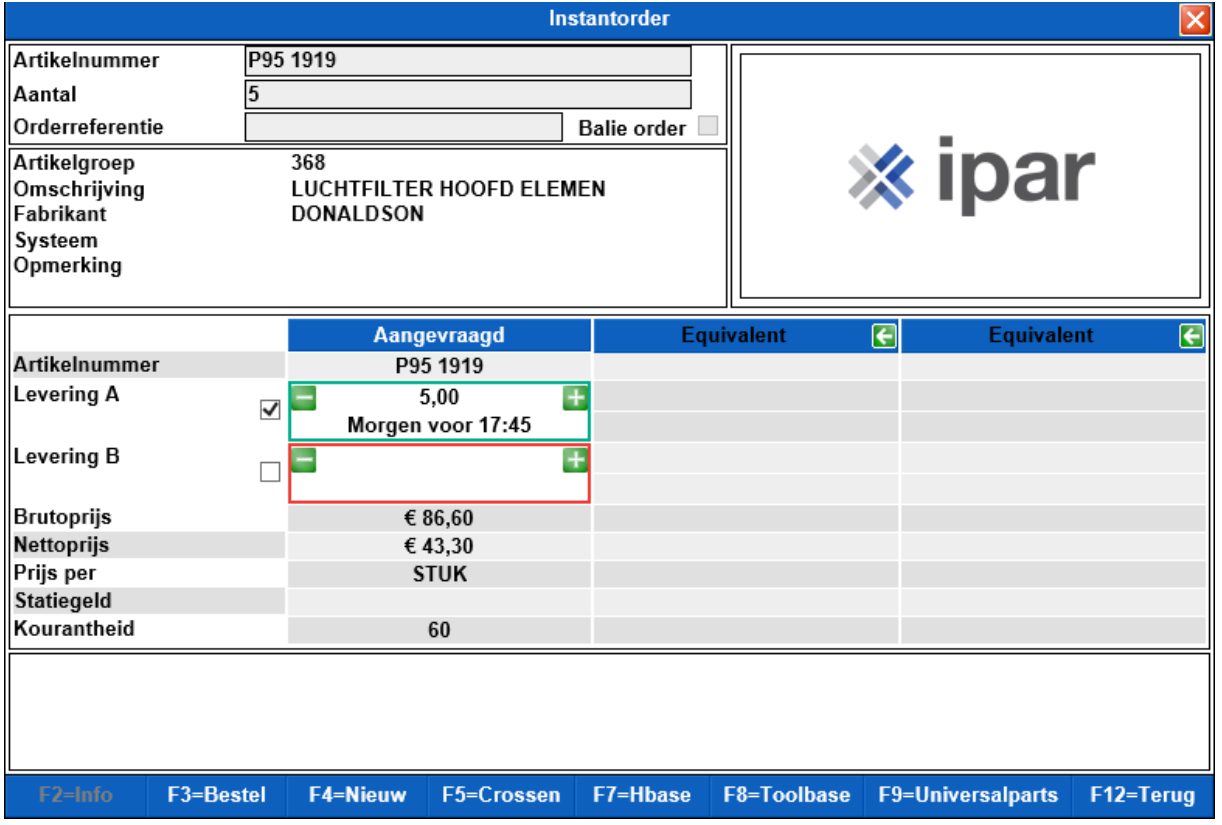

Hier ziet U dan uw prijs en de levertijd.

Met de optie F12=Terug kunt U weer terug naar het hoofdmenu.